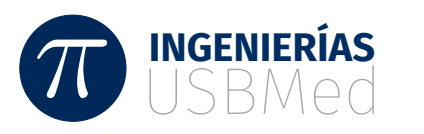

# Modelo de adecuabilidad para representar zonas de favorabilidad para la explotación de un depósito geotérmico

Suitability Model to Represent Favorable Areas for Exploitation of a Geothermal Deposit

Carlos Nicolás Zuluaga Valencia<sup>1</sup> Libardo Antonio Londoño Ciro<sup>2</sup>

 $^1 {\rm Grupo}$  GIMSC, Universidad de San Buenaventura seccional Medellín. Email: <cnzuluag@gmail.com>

<sup>2</sup>Doctor en Ingeniería, Coordinador de Investigación Institución Universitaria Digital de Antioquia Email: <investigaciones@iudigital.edu.co>

**OPEN ACCESS** 

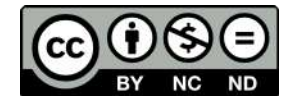

**Copyright:**© 2020 Ingenierías US-Bmed. La revista *Ingenierías USBmed* proporciona acceso abierto a todos sus contenidos bajo los términos de la licencia [creative commons](http://creativecommons.org/licenses/by-nc-nd/4.0/deed.es) Atribución- no comercial- SinDerivar 4*.*0 Internacional (CC BY-NC-ND 4*.*0)

**Tipo de artículo:** Investigación científica y tecnológica. **Recibido:** 29-01-2020. **Revisado:** 25-03-2020. **Aprobado:** 30-03-2020. **Doi:** 10.21500/20275846.4552

**Referenciar así:** P. E. Torres and J. A. Aragón. "Estudio de registros extremos de precipitación asociados al cambio climático en el Parque Nacional Natural Chingaza durante el periodo de 1981– 2010," *Ingenierías USBMed*, vol. 11, no. 2, pp. 74-87, 2020.

**Declaración de disponibilidad de datos:** Todos los datos relevantes están dentro del artículo, así como los archivos de soporte de información.

**Conflicto de intereses:** los autores han declarado que no existen conflicto de intereses.

**Editor:** Andrés Felipe Hernández. Universidad de San Buenaventura, Medellín, Colombia.

**Resumen.** En este artículo se presenta un modelo de adecuabilidad para representar zonas de favorabilidad geotérmica a partir de datos de las variables Gravedad, anomalía de Bouguer y campo magnético terrestre, que permita delimitar y optimizar los procesos de exploración geocientífica para la realización de perforaciones exploratorias profundas. Los datos se han tomado de estudios de exploración geotérmica adelantada en el Complejo Volcánico del Nevado del Ruiz (CVNR) durante los años 1980, 1983 y 2015, los cuales se depuraron mediante la comparación entre las cotas obtenidas en campo y un Modelo Digital de Elevación (MDE) más reciente, sin tener en cuenta los valores de gravedad medidos. Se evaluaron diferentes modelos con validación cruzada con el fin de obtener el mejor modelo para representar las superficies de las tres variables de trabajo, y mediante AHP se procede a hacer un análisis de escenarios que finalmente permitan alcanzar el mapa de adecuabilidad con las zonas de mejor favorabilidad geotérmica.

**Palabras Clave.** Geotermia, modelamiento geotérmico, exploración geotérmica.

**Abstract.** In this article a suitability model is presented in order to represent areas of geothermal favorability based on data from the variables gravity, Bouguer anomaly and terrestrial magnetic field, which allows delimiting and optimizing the geoscientific exploration processes for deep exploration drilling. The data have been taken from advanced geothermal exploration studies at the Nevado del Ruiz Volcanic Complex (CVNR) during the years 1980, 1983 and 2015, which were cleared by comparing the dimensions obtained in the field and a more recent Digital Terrain Model (DTM), regardless of the measured severity values. Different models with cross validation were evaluated to obtain the best model to represent the surfaces of the three work variables and using AHP, we proceed to perform a scenario analysis that finally allows us to obtain the suitability map with the areas of better geothermal favorability.

**Keywords.** Geothermal, geothermal modeling, geothermal exploration.

# I. Introducción

La energía geotérmica es obtenida a partir de la Fuente No Convencional de Energía Renovable (FNCER), que consiste en el calor que yace en el subsuelo terrestre [\[1\]](#page-12-0). Se diferencia ampliamente de otras formas de generación, pues puede producir las 24 horas del día y los 365 días del año, estimándose factores de planta de hasta 90% [\[2,](#page-13-0) [3\]](#page-13-1) en comparación con las otras tecnologías que no superan el 72% [\[4\]](#page-13-2). Pese a ello, en términos de generación global, la energía geotérmica contribuye con aproximadamente el 0.54% [\[5\]](#page-13-3) de la producción de energía eléctrica mundial y en América Latina y el Caribe aporta con un 0.38% [\[6\]](#page-13-4). El bajo aporte a la generación global se debe a que la evaluación de los proyectos geotérmicos se caracteriza por extensas y costosas fases de exploración y de confirmación, durante las cuales se incurre en altas inversiones financieras sin obtener ingresos y, además, con alto riesgo de pérdida [\[5\]](#page-13-3).

Por lo anterior, la fase exploratoria de los proyectos geotérmicos es una de las fases más críticas del ciclo de vida del proyecto, la cual desarrolla un modelo del depósito a partir de la correlación de información geocientífica de la geología, la geofísica y la geoquímica, permitiendo inferir los mejores sitios para adelantar perforaciones exploratorias profundas y así, poder medir la cantidad de recurso geotérmico disponible, al igual que sus propiedades. Esto con el fin de determinar la capacidad de generación del campo geotérmico y su factibilidad técnica, económica y financiera. El modelo geotérmico es obtenido generalmente mediante el procesamiento de la información a través de un software especializado en geotermia de muy alto costo.

Este artículo enfoca su análisis en: 1) el uso de las variables geofísicas gravedad, anomalía de Bouguer y campo magnético terrestre en un modelo que permite delimitar zonas con adecuabilidad geotérmica; 2) estructuración de datos basada en la comparación de cotas de campo contra un Modelo Digital de Elevación (MDE) de reciente construcción y no en la relación inversa existente entre cota y gravedad terrestre (método utilizado por otras fuentes) [\[7\]](#page-13-5); 3) análisis de estacionariedad a los diferentes grupos de datos y eliminación de valores extremos; 4) validación cruzada para determinar el mejor modelo que representa cada una de las tres variables seleccionadas; 5) aplicación del Proceso Analítico Jerárquico o Analytic Hierarchi Process (AHP) para análisis de escenarios y, finalmente, obtener el modelo de adecuabilidad que representa las zonas de favorabilidad para la exploración geotérmica. Todo lo anterior aplicando tecnologías geoinformáticas no especializadas en modelamiento geotérmico. Asimismo, para validar los resultados del modelo se hace una comparación con la geología estructural del área de interés, las evidenci-

as geoquímicas y el modelo más recientemente desarrollado para la zona.

## II. Fuentes de información y área de interés

#### A. Fuentes de información

En la década de los años 70 y 80 del siglo pasado la Central Hidroeléctrica de Caldas (CHEC), filial del Grupo EPM, adelantó estudios de prospección geotérmica en el Complejo Volcánico del Nevado del Ruiz (CVNR) [\[8,](#page-13-6) [9,](#page-13-7) [10\]](#page-13-8). La CHEC, a través de la filial Geoenergía Andina S.A. (GESA), gestiona ante el Ministerio del Medio Ambiente (hoy Ministerio de Ambiente y Desarrollo Sostenible) una licencia ambiental, la cual fue concedida mediante Resolución 0211 del 2 de agosto de 1994, para llevar a cabo trabajos de exploración en la zona denominada "Valle de Las Nereidas". Esta zona se encuentra localizada al occidente del CVNR, en el municipio de Villa María a 20 Km de la ciudad de Manizales, Departamento de Caldas, Colombia. Ver Figura [1.](#page-1-0)

<span id="page-1-0"></span>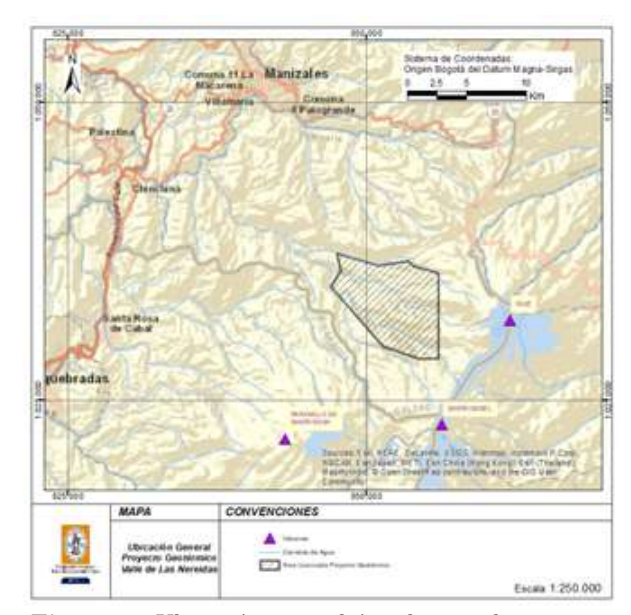

**Figura 1.** Ubicación general área licenciada proyecto geotérmico Valle de las Nereidas

En el año 1997 se realiza la exploración directa del recurso mediante la perforación de un pozo de 1400 m de profundidad, obteniendo registros de temperatura de fondo mayores a 200oC, parámetro que resulta indicativo del potencial para generación de energía eléctrica [\[11,](#page-13-9) [12\]](#page-13-10). Ante la falta de recursos financieros el proyecto se detiene y GESA es liquidada.

Durante los años 2012 y 2013 se contratan estudios de magnetotelúrica, geología estructural y geoquímica a través de la firma norteamericana Dewhurst Group LLC., donde se identificaron y delimitaron áreas de interés prioritario para un posible aprovechamiento geotérmico [\[13,](#page-13-11) [14,](#page-13-12) [15,](#page-13-13) [16\]](#page-13-14).

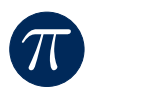

En los años 2014 y 2015, Dewhurst Group LLC. complementa los estudios de prefactibilidad en la zona delimitada en los estudios previos de 2015, con levantamientos detallados de gravimetría, magnetometría, sondeos de temperatura superficial, hidrología, geología y LIDAR, obteniendo un modelo conceptual y la ubicación de potenciales blancos de perforación [\[17\]](#page-13-15).

En el año 2016 el Grupo EPM, a través de la firma Salvadoreña LAGEO S.A., revisa e integra el modelo conceptual existente, para ajustar los puntos de perforación del Proyecto Geotérmico EPM en el Valle de Las Nereidas [\[7,](#page-13-5) [18,](#page-13-16) [19,](#page-13-17) [20\]](#page-13-18).

Este trabajo hace una revisión de fuentes de datos para contruir tres bases de datos, las cuales consolidan información de mediciones de la gravedad observada (mGal), del campo Magnético terrestre (nT) y de la estimación de la anomalía de Bouguer (mGal) para cada sitio de medición. Las bases de datos fueron recuperadas de los siguientes estudios realizados en la zona del CVNR entre 1979 y 2016:

- Grupo de datos 1980 (nombrado en este trabajo como "Data 1980"): datos de gravedad ICEL-CHEC-CONTECOL-ENEL (1979–1981): investigación geotérmica en la región del CVNR - Fase I. Se digitalizan de los documentos fuente 238 registros [\[9\]](#page-13-7).
- Grupo de datos 1983 (nombrado en este trabajo como "Data 1983"): datos de gravedad ICEL-CHEC-CONTECOL-GEOTÉRMICA ITALIANA (1982–1983): investigación geotérmica en la región del CVNR - Fase II. Levantamiento gravimétrico con 895 estaciones. Se digitalizan de los documentos fuente 912 Registros [\[10\]](#page-13-8).
- Grupo de datos 2015 (nombrado en este trabajo como "Data 2015"): datos de gravedad CHEC-DEWHURST GROUP (2012–2016): estudios de actualización y complementación del potencial geotérmico de la zona de Nereidas del CVNR y estudio de factibilidad de una central geotérmica con miras a las perforaciones exploratorias profundas. Se utiliza la base de datos construida por Dewhurst Group y se utilizan 222 registros [\[17\]](#page-13-15).

#### B. Definición del área de interés

En la Figura [2](#page-2-0) puede apreciarse la distribución de los tres grupos de datos: 1980 (puntos grises), 1983 (triángulos amarillos) y 2015 (puntos azules), para un total de 1372 registros. La amplia e irregular distribución de los puntos se debe a la difícil e irregular morfología del territorio objeto de los levantamientos, lo que hizo imposible ubicar las estaciones de medición regularmente espaciadas, razón por la cual fue necesario localizarlas conforme a la existencia de vías y facilidad de acceso.

<span id="page-2-0"></span>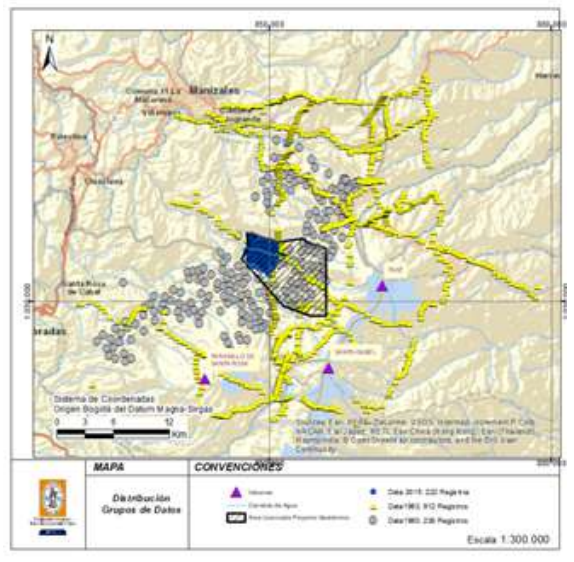

**Figura 2.** Distribución de los grupos de datos en el territorio

En el proceso de selección del área de interés se prueban varias áreas y finalmente se define conforme a los siguientes criterios:

- Presencia de los tres grupos de datos (Data 1980, Data 1983 y Data 2015).
- Dominio del área licenciada a la CHEC para el desarrollo del Proyecto Geotérmico Valle de Las Nereidas.
- Orientación de la red de drenaje al interior del área licenciada y su correspondiente cuenca. Elementos del territorio que hacen las veces de límites naturales.
- Existencia de información que permita realizar análisis de coincidencia y análisis de contexto con los resultados obtenidos por expertos, para la validación de resultados de la investigación.

<span id="page-2-1"></span>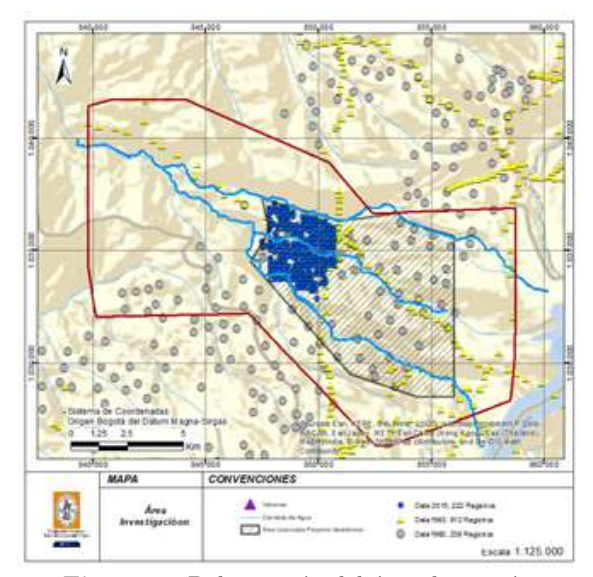

**Figura 3.** Delimitación del área de interés.

El área de interés que cumple con estos criterios se aprecia en la Figura [3.](#page-2-1)

# III. Metodología

La Figura [4](#page-3-0) representa los tres componentes de la metodología y los subprocesos relacionados.

<span id="page-3-0"></span>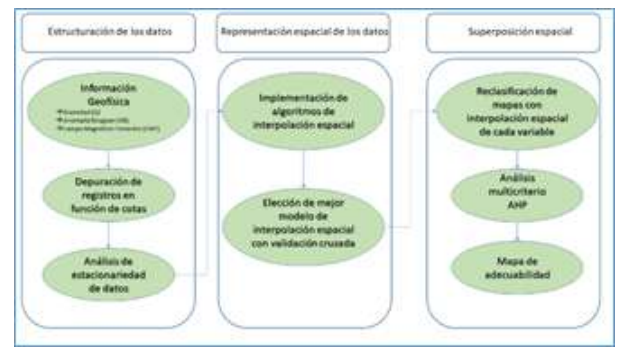

**Figura 4.** Modelo de adecuabilidad para representar zonas de favorabilidad para la explotación de un depósito geotérmico.

# A. Estructuración de los datos

## 1) Depuración de datos

Para realizar el control de calidad a las tres bases de datos utilizadas se contrastan las cotas observadas en campo contra las cotas del MDE construido para este trabajo. Se toma esta decisión porque variables como la anomalía de Bouguer fueron estimadas y ajustadas utilizando la cota del sitio donde fue medida la gravedad terrestre. Por lo tanto, se deben descartar aquellos valores de cota observada en campo que sean considerados anómalos respecto a las cotas del MDE. Este tipo de control de calidad marca el primer hito en la metodología de control de calidad para datos históricos contrastados con levantamientos basados en tecnologías más recientes, respetando los valores de gravimetría tomados en campo y por ende las posibles anomalías que hayan sido detectadas en las mediciones por condiciones geotérmicas favorables al proyecto.

El MDE utilizado corresponde a un MDE híbrido derivado de la combinación del MDE SRTM [\(https://ea](https://earthdata.nasa.gov/)[rthdata.nasa.gov/\)](https://earthdata.nasa.gov/) con resolución espacial de 30m y el MDE LIDAR, obtenido para el Proyecto Geotérmico Valle de Las Nereidas por el Consultor Dewhurst Group, con una resolución espacial de 10 m.

La construcción del MDE híbrido se obtiene en dos pasos. En el primer paso se crea un Ráster vacío mediante la herramienta de ArcGIS "Create Raster Dataset" con la siguiente parametrización: Cellsize = 10; Pixel type = 32\_BIT\_FLOAT; Spatial Reference for Raster = MAGNA\_Colombia\_Bogota y Number of Bands = 1. En el segundo paso se utiliza la función de ArcGIS "Load Data" para cargar primero el MDE SRTM 30 m y al culminar el proceso, se continúa con la carga del MDE LIDAR 10 m.

Mediante la función de ArcGIS "Extract Multi Values to Points" se asocia a cada uno de los 1372 puntos de los datos totales la cota del MDE híbrido. Con el fin de detectar valores atípicos de cotas a los 1372 registros se calculan los siguientes estadísticos: Error Absoluto Relativo Promedio (MARE), Error Estándar Promedio (ASE), Raíz Cuadrada del Error Medio (RMS) y Raíz Media Cuadrática Estandarizada (RMSS), obteniendo los resultados de la Tabla [1.](#page-3-1)

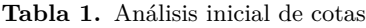

<span id="page-3-1"></span>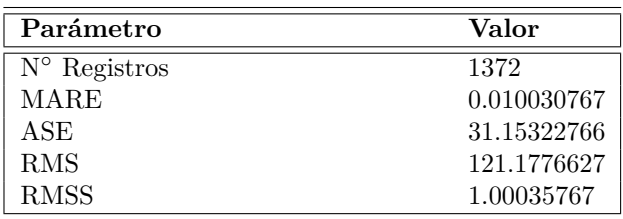

Aunque el MARE presenta un valor del 1% para un ASE de 31 m, el RMS es muy alto, pues tiene un valor de 121 m. La revisión de las diferencias de cotas muestra que 138 registros presentan diferencias que superan los +*/*− 60 m. Para efectos de este trabajo se descartan los registros que superen el doble del ASE inicial (60 m aproximadamente), con el fin de no descartar demasiados datos. Se recalculan los estadísticos obteniéndose los resultados de la Tabla [2.](#page-3-2)

**Tabla 2.** Análisis final de cotas

<span id="page-3-2"></span>

| Parámetro             | Valor       |
|-----------------------|-------------|
| $N^{\circ}$ Registros | 1234        |
| MARE                  | 0.002736542 |
| ASE                   | 9.889376267 |
| <b>RMS</b>            | 14.71114426 |
| <b>RMSS</b>           | 1.014504582 |

Los estadísticos mejoran sustancialmente con un MARE de 0.28% y un RMS de 14 m.

<span id="page-3-3"></span>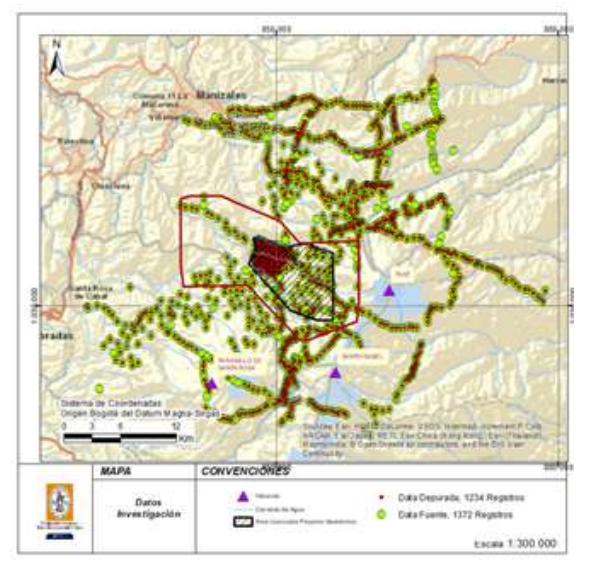

**Figura 5.** Comparación de registros que son eliminados en el proceso de depuración regional

La Figura [5](#page-3-3) presenta en verde los 1372 registros iniciales y en rojo los 1234 registros que continúan para el análisis. Puede observarse que la mayoría de los registros eliminados se encuentran en las zonas más alejadas al polígono rojo, que corresponde al área de interés, dentro del cual la pérdida de datos es mínima.

π

A continuación, se procede a seleccionar los datos que quedan dentro del área de interés, los cuales conforman los grupos de datos objeto de análisis para este trabajo. Estos registros son representados en la Figura [6](#page-4-0) y quedan de la siguiente manera:

- Data 1980 (puntos grises): 85 registros.
- Data 1983 (puntos amarillos): 135 registros.
- Data 2015 (puntos azules): 222 registros.

<span id="page-4-0"></span>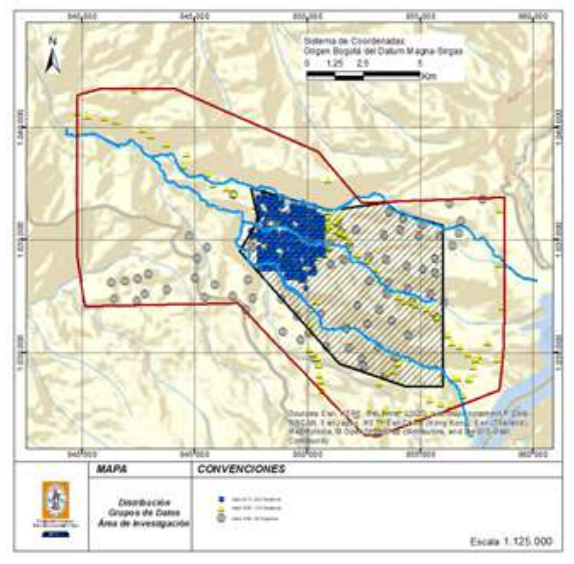

**Figura 6.** Distribución de los grupos de datos en el área de interés

<span id="page-4-1"></span>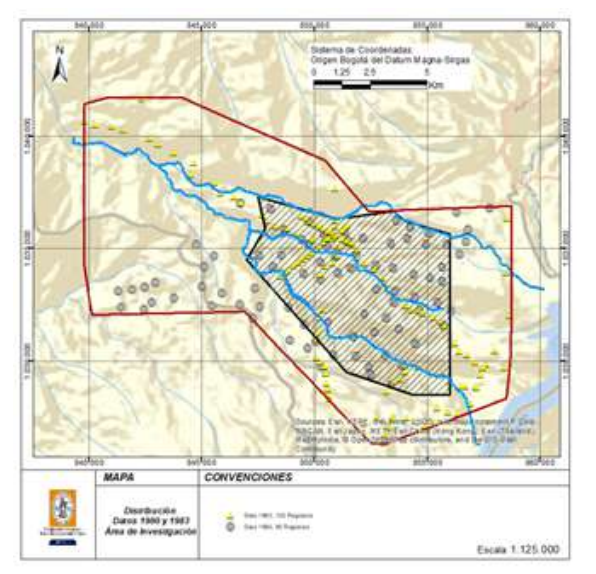

**Figura 7.** Distribución Data 1980 y Data 1983 en el área de interés

La Data 2015 es descartada en este trabajo porque su cobertura geográfica es muy localizada y no aportaría buena información para toda el área de interés y zonas de frontera. Por lo tanto, la distribución de los datos que son analizados queda de la siguiente manera (Figura [7\)](#page-4-1).

#### 2) Análisis de estacionariedad de datos

Para el análisis de estacionariedad se utiliza la extensión Geostatistical Analyst del software ArcGis de ESRI. Se procede con el análisis estadístico exploratorio de la Data 1980 y la Data 1983, para validar el cumplimiento del principio de estacionariedad. El resultado de los análisis exploratorios para ambos grupos de datos se describe a continuación:

#### a) Análisis exploratorio Data 1980

El coeficiente de asimetría (skewness) es cercano a cero (0.0833), lo que indica que la distribución es aproximadamente sesgada con una muy buena simetría. La desviación estándar es de 107.77 pero como precisamente es de interés la representación de anomalías de la gravedad, este valor no debe ser motivo de preocupación para este trabajo.

<span id="page-4-2"></span>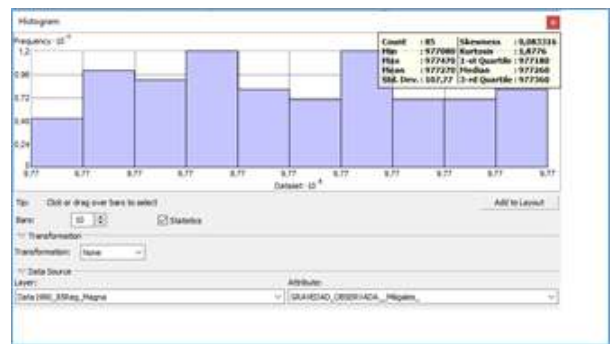

**Figura 8.** Análisis exploratorio Data 1980

La Figura [8](#page-4-2) muestra los resultados obtenidos y el comportamiento general de los registros.

<span id="page-4-3"></span>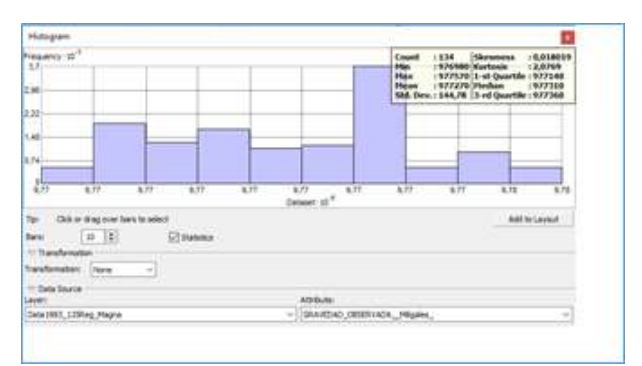

**Figura 9.** Análisis exploratorio Data 1983

## b) Análisis exploratorio Data 1983

π

El coeficiente de asimetría (skewness) es cercano a cero (0.0180), lo que indica que la distribución es aproximadamente sesgada con una muy buena simetría. Además, presenta un valor mucho mejor que el obtenido en la Data 1980 (skewness = 0.0833). La desviación estándar es de 144,78 pero como precisamente es de interés la representación de anomalías de la gravedad, este valor no debe ser motivo de preocupación para este trabajo.

La Figura [9](#page-4-3) muestra los resultados obtenidos y el comportamiento general de los registros.

Los anteriores resultados indican que el mejor de los dos grupos de datos para el proceso de modelamiento de este trabajo es la Data de 1983.

#### B. Representación espacial de los datos

Las tres variables geofísicas de la Data 1983, correspondientes a gravedad, anomalía de Bouguer y campo magnético terrestre, se deben representar espacialmente con algoritmos de interpolación. Esto se realiza mediante la extensión Geostatistical Analyst del software ArcGIS, con la cual se exploran 16 algoritmos de interpolación [\[21,](#page-13-19) [22\]](#page-13-20). Ellos estiman el RMS para cada algoritmo y mediante validación cruzada se determina el mejor modelo de representación espacial de los datos de cada variable conforme el menor RMS.

<span id="page-5-0"></span>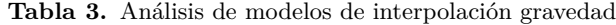

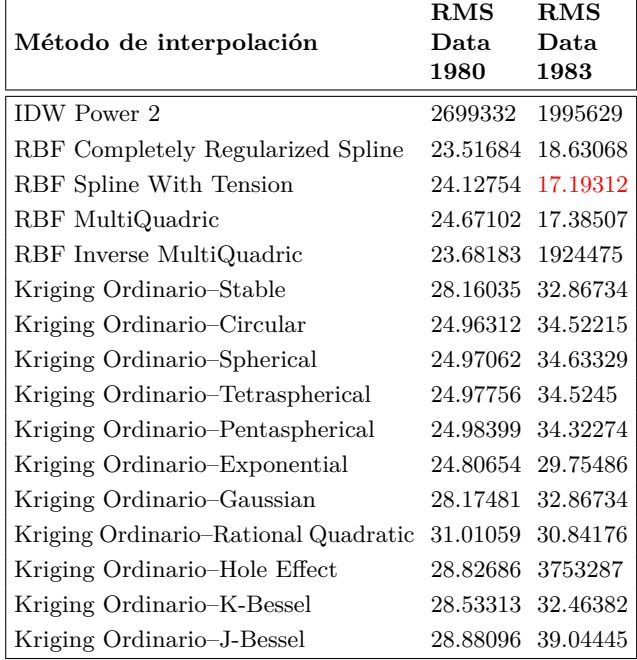

## 1) Determinación de modelo para representar la distribución de la gravedad terrestre

Como el modelo necesita implementar algoritmos de interpolación espacial para representar las variables, es necesario elegir el mejor algoritmo para interpolar los datos. Para ello se utiliza la técnica de validación

cruzada. La herramienta Geostatistical Analyst del software ArcGIS, ofrece la opción de probar 16 modelos y elegir el mejor de ellos con base en el criterio del menor RMS. Para ello se prueban los siguientes tres grupos de modelos:

- IDW con tensión 2.
- 4 modelos Radial Basis Functions (Completely Regularized Spline, Spline with tension, Multi-Quadric e Inverse MultiQuadric)
- 11 modelos de Kriging Ordinario (Stable, Circular, Spherical, Tetraspherical, Pentaspherical, Exponential, Gaussian, Rational Quadratic, Hole Effect, K-Bessel, J-Bessel).

Los resultados de los RMS obtenidos para cada modelo se pueden apreciar en la Tabla [3.](#page-5-0)

La validación cruzada de los resultados permite confirmar que la Data 1983 es la más adecuada para este trabajo, porque despliega los mejores resultados con un menor RMS (17.19312), para el Modelo de interpolación exacta de Función de Base Radial "Spline With Tension". En la Figura [10](#page-5-1) se muestra la superficie de interpolación obtenida al aplicar el modelo.

<span id="page-5-1"></span>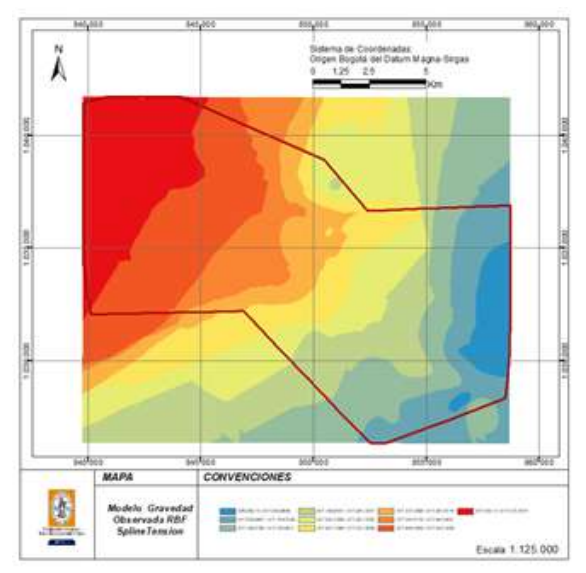

**Figura 10.** Superficie de interpolación para gravedad observada de Función de Base Radial "Spline With Tension"

Mediante la herramienta "Reclassify" de la extensión Spatial Analyst de ArcGIS se reclasifica el Ráster obtenido usando la siguiente parametrización: Classifi $cation Method = Equal Interval y Classes=10. Para$ efectos de minimizar el sesgo en el proceso de agrupación de datos relacionados con el procedimiento de reclasificación, se utiliza el método "Equal Interval" con una agrupación en 10 intervalos iguales, donde 1 corresponde al menor valor y 10 al mayor valor. La Figura [11](#page-6-0) muestra el resultado de la reclasificación, donde los puntos rojos de mayor tamaño indican las zonas con mayor gravedad observada en campo.

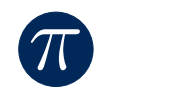

<span id="page-6-0"></span>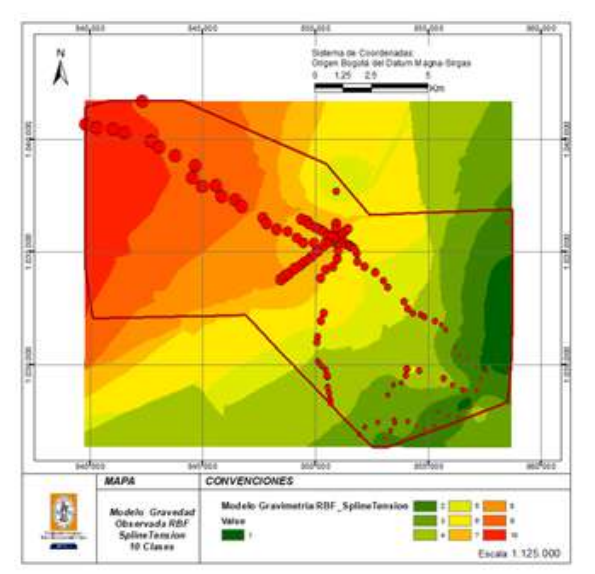

**Figura 11.** Modelamiento gravedad observada Data 1983

De acuerdo con los resultados obtenidos, este trabajo utiliza la Data 1983 con los correspondientes valores de anomalía de Bouguer y campo magnético terrestre según los siguientes datos:

- Gravedad observada 1983: 135 registros. Esta corresponde a la línea base de ubicaciones para las dos siguientes variables.
- Anomalía de Bouguer 1983: 134 registros. A un registro no se le encontró el valor de anomalía calculado.
- Campo magnético terrestre 1983: 120 registros. 14 sitios sin medición de campo magnético terrestre y un valor extremo que es eliminado.

<span id="page-6-2"></span>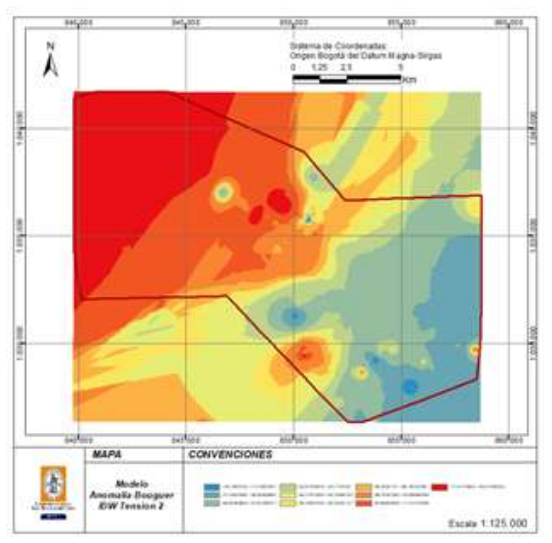

**Figura 12.** Superficie de interpolación para anomalía de Bouguer "IDW Tension 2"

# 2) Determinación de los mejores modelos para representar la distribución de la anomalía de Bouguer y el campo magnético terrestre

Para determinar el mejor modelo, se prueban los mismos 16 modelos utilizados para la gravedad observada. La Tabla [4](#page-6-1) resume el resultado del análisis.

<span id="page-6-1"></span>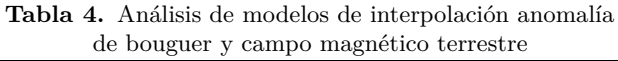

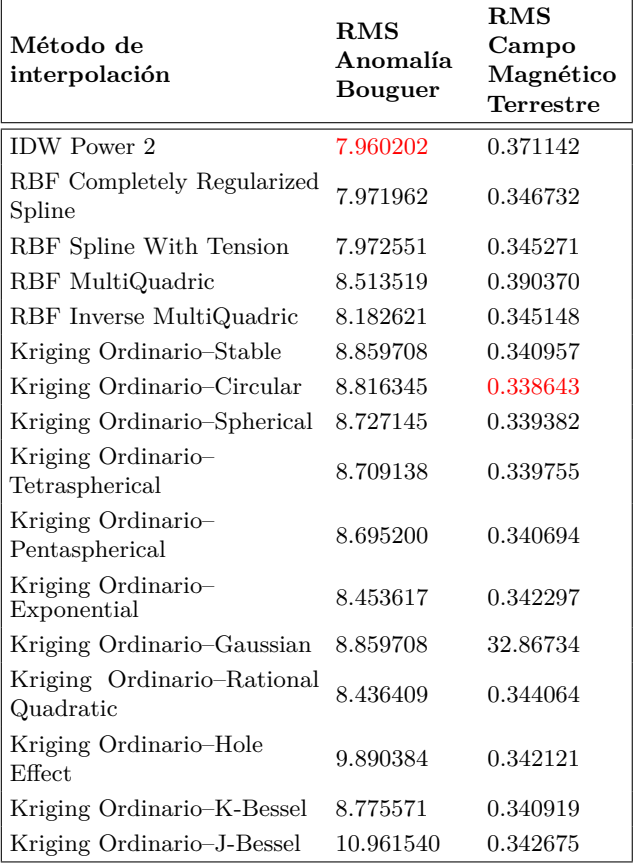

Para la distribución de la anomalía de Bouguer se obtiene el menor RMS (7.960202) con el Modelo de interpolación Inverso de la Distancia "IDW, Tension 2". En la Figura [12](#page-6-2) se muestra la superficie de interpolación obtenida al aplicar el modelo.

Mediante la herramienta "Reclassify" de la extensión Spatial Analyst de ArcGIS se reclasifica el Ráster obtenido usando la siguiente parametrización: Classification Method=Equal Interval y Classes=10. Se obtiene un Ráster con 10 rangos iguales de clasificación para ser reutilizado con otros Ráster reclasificados de igual manera en los procedimientos de modelamiento posteriores de este trabajo. La Figura [13](#page-7-0) muestra el resultado de la reclasificación donde los puntos verdes evidencian, de acuerdo con su tamaño, las zonas con mayor valor de anomalía de Bouguer estimada en 1983 para cada medición de gravedad en campo.

<span id="page-7-0"></span>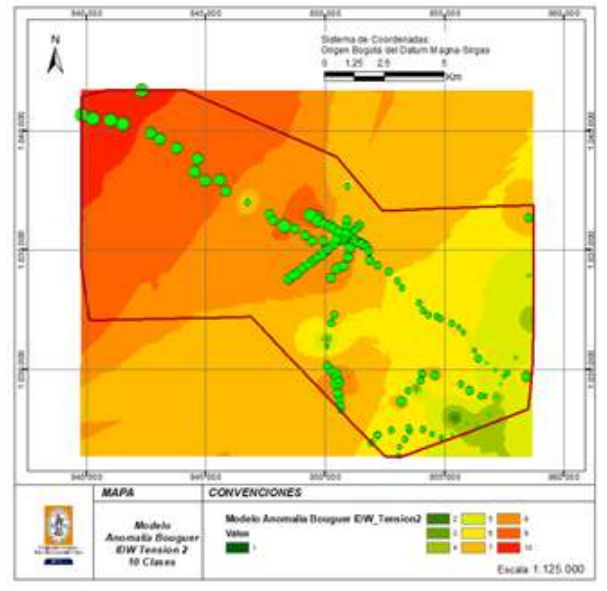

**Figura 13.** Modelamiento anomalía de Bouguer Data 1983

Para la distribución del campo magnético terrestre se obtiene el menor RMS (0.3386433) con el modelo de interpolación Kriging Ordinario "Circular". En la Figura [14](#page-7-1) se muestra la superficie de interpolación obtenida al aplicar el modelo.

<span id="page-7-1"></span>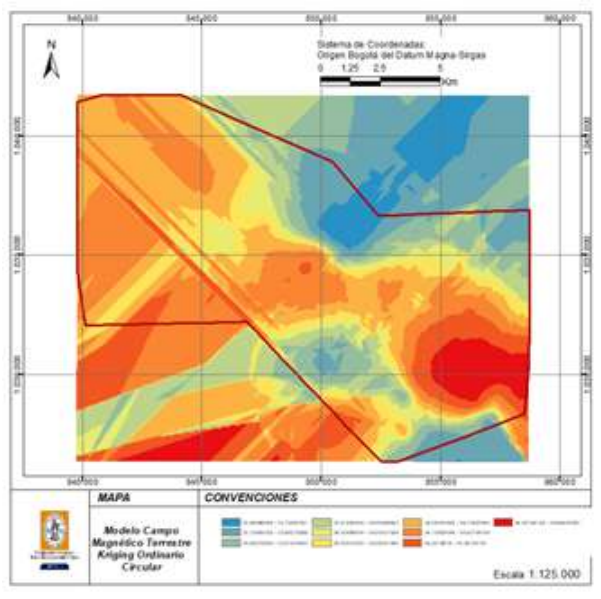

**Figura 14.** Superficie de interpolación para campo magnético terrestre Kriging "Circular"

Mediante la herramienta "Reclassify" de la extensión Spatial Analyst de ArcGIS se reclasifica el Ráster obtenido usando la siguiente parametrización: Classification Method=Equal Interval y Classes=10. Se obtiene un Ráster con 10 rangos iguales de clasificación para ser reutilizado con otros Ráster reclasificados de

igual manera en los procedimientos de modelamiento posteriores de este trabajo. La Figura [15](#page-7-2) muestra el resultado de la reclasificación, donde los puntos púrpuras muestran de acuerdo con su tamaño, las zonas con mayor valor de campo magnético terrestre para los 120 levantamientos de campo.

<span id="page-7-2"></span>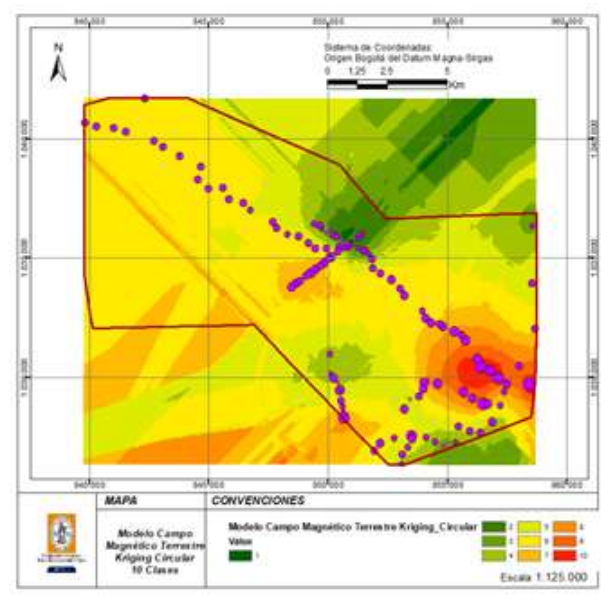

**Figura 15.** Modelamiento del campo magnético terrestre Data 1983

#### C. Superposición espacial

Ya obtenidas las superficies de interpolación para las variables geofísicas de la Data 1983 correspondientes a gravedad observada en campo, anomalía de Bouguer y campo magnético terrestre, se utiliza una de las metodologías de análisis multicriterio con mayor aplicación práctica y de uso sencillo. Esta metodología se denomina Proceso Analítico Jerárquico (Analytic Hierarchi Process, AHP) y fue formulada por Thomas L. Saaty [\[23\]](#page-13-21). La metodología permite organizar las diferentes variables según su orden de importancia, además de asignar una intensidad o escala de prioridad a una variable con respecto a las otras y, finalmente, entrega un ranking de pesos de cada variable. Se procede a hacer un análisis de escenarios y por último se selecciona el escenario que permite utilizar ponderaciones mejor diferenciadas. A su vez, se continúa con la obtención del modelo de adecuabilidad para representar las zonas de favorabilidad para exploración geotérmica.

#### 1) Análisis multicriterio AHP

- Los niveles de intensidad del AHP son los siguientes [\[23\]](#page-13-21):
	- 1: Igualmente importante.
	- 2: Ligeramente más importante.
	- 5: Bastante más importante.
	- 7: Considerablemente más importante.
	- 9: Absolutamente más importante.

<span id="page-8-0"></span>

|    | ID Modelo Importancia 1 Importancia 2 Importancia 3 |                 |                 |             | Nivel intensidad SAATY ponderación |
|----|-----------------------------------------------------|-----------------|-----------------|-------------|------------------------------------|
|    |                                                     |                 |                 | AHD         | modelo                             |
| А  | <b>BOUGUER</b>                                      | <b>GRAVEDAD</b> | <b>CMT</b>      | $1 - 1 - 1$ | 1.00/1.00/1.00                     |
| В  | <b>BOUGUER</b>                                      | <b>GRAVEDAD</b> | <b>CMT</b>      | $5 - 9 - 7$ | 0.71/0.23/0.05                     |
| С  | <b>BOUGUER</b>                                      | <b>GRAVEDAD</b> | <b>CMT</b>      | $5 - 9 - 9$ | 0.70/0.25/0.05                     |
| D  | <b>BOUGUER</b>                                      | <b>GRAVEDAD</b> | <b>CMT</b>      | $5 - 7 - 7$ | 0.69/0.25/0.06                     |
|    | <b>BOUGUER</b>                                      | <b>GRAVEDAD</b> | <b>CMT</b>      | $5 - 9 - 5$ | 0.73/0.21/0.06                     |
| П  | <b>BOUGUER</b>                                      | <b>CMT</b>      | <b>GRAVEDAD</b> | $5 - 9 - 5$ | 0.73/0.21/0.06                     |
| Ш  | <b>GRAVEDAD</b>                                     | <b>BOUGUER</b>  | <b>CMT</b>      | $5 - 9 - 5$ | 0.73/0.21/0.06                     |
| IV | <b>GRAVEDAD</b>                                     | <b>CMT</b>      | <b>BOUGUER</b>  | $5 - 9 - 5$ | 0.73/0.21/0.06                     |
| V  | <b>CMT</b>                                          | <b>BOUGUER</b>  | <b>GRAVEDAD</b> | $5 - 9 - 5$ | 0.73/0.21/0.06                     |
| VI | CMT                                                 | <b>GRAVEDAD</b> | <b>BOUGUER</b>  | $5 - 9 - 5$ | 0.73/0.21/0.06                     |

**Tabla 5.** Análisis de escenarios SAATY para correlación de variables

Se adopta esta metodología, porque las tres variables geofísicas que se modelan en este trabajo pueden ser clasificadas y correlacionadas según el orden de importancia que se les asigne. Sin embargo, hay externalidades que hacen difícil determinar de manera única la importancia y el peso de cada variable, pues no se cuenta con un levantamiento distribuido de manera uniforme en campo. El terreno de los levantamientos es de una topografía bastante compleja; una gran cantidad de procesos manuales están involucrados en los levantamientos y procesamiento de los datos utilizados y hay interferencias atmosféricas y del campo magnético terrestre que no son fácilmente identificables, entre otros.

Por lo anterior, el modelo que este trabajo aborda consiste en hacer la permutación de las tres variables en grupos de a tres, lo cual permite obtener 6 agrupaciones o escenarios. A cada escenario se le asignan los valores de intensidad según el mejor modelo AHP, obteniendo seis modelos de favorabilidad geotérmica, a los cuales se les adiciona un séptimo escenario que corresponde a aquel donde cada una de las tres variables tiene el mismo peso. Los siete escenarios conllevan a siete modelos que finalmente son combinados en uno solo, para obtener un modelo ponderado de zonas con adecuabilidad geotérmica, en función de las tres variables geofísicas utilizadas.

Para el análisis de diferentes casos AHP y obtener una ponderación adecuada del modelo se utiliza la funcionalidad diseñada en MS Excel para análisis SAATY por el ingeniero de sistemas, especialista en gerencia informática, especialista en sistemas de información geográfica y magíster en geoinformática Julián Darío Giraldo Ocampo, obteniéndose los escenarios consignados en la Tabla [5.](#page-8-0)

Se aprecia que las ponderaciones obtenidas para los modelos en naranja con  $ID = B$  (Intensidades 5–9–7), C (Intensidades 5–9–9) y D (Intensidades 5–7–7) no presentan variaciones sustanciales en los pesos extremos (0.71, 0.70 y 0.60) y (0.05 y 0.06), mientras que la

intensidad 5-9-5 aplicada a los modelos en verde con ID= I, II, III, IV, V y VI aporta valores con rangos más diferenciados (0.73, 0.21, 0.06). Por lo tanto, el modelo que utiliza este trabajo corresponde a los escenarios resaltados en la Tabla [5](#page-8-0) con color verde.

#### 2) Aplicación de los escenarios de ponderación

Mediante la funcionalidad para álgebra de mapas Raster Calculator de la extensión Spatial Analyst de ArcGIS se aplica a cada escenario una función según la Tabla [6](#page-8-1) conforme los valores de ponderación para cada uno de los siete modelos a utilizar:

E\_i: escenario según ID\_Modelo.

B: superficie de anomalía de Bouguer reclasificada (10 clases iguales).

G: superficie de gravedad observada reclasificada (10 clases iguales).

CMT: Superficie de campo magnético terrestre reclasificada (10 clases iguales).

**Tabla 6.** Escenarios de ponderación

<span id="page-8-1"></span>

| Escenario | Función                                               |                      |
|-----------|-------------------------------------------------------|----------------------|
|           | E $I=B \cdot 0.73 + G \cdot 0.21 + CMT \cdot 0.06$    | (1)                  |
| H         | E $II = B \cdot 0.73 + G \cdot 0.06 + CMT \cdot 0.21$ | (2)                  |
| Ħ         | E III= $B \cdot 0.21 + G \cdot 0.73 + CMT \cdot 0.06$ | (3)                  |
| ΙV        | E IV= $B \cdot 0.06 + G \cdot 0.73 + CMT \cdot 0.21$  | (4)                  |
| V         | E $V=B-0.21+G-0.06+CMT-0.73$                          | (5)                  |
| VI        | E $VI = B \cdot 0.06 + G \cdot 0.21 + CMT \cdot 0.73$ | (6)                  |
| A         | E_A= $\frac{B+G+CMT}{2}$                              | $\cdot$ 7 $^{\circ}$ |

Cada una de las superficies Ráster de los escenarios de adecuabilidad, es reclasificada con la herramienta "Reclassify" de la extensión Spatial Analyst de ArcGIS, usando la siguiente parametrización: Classification Method=Equal Interval y Classes=10. Para cada escenario se obtienen las superficies de las Figuras 16 a 22:

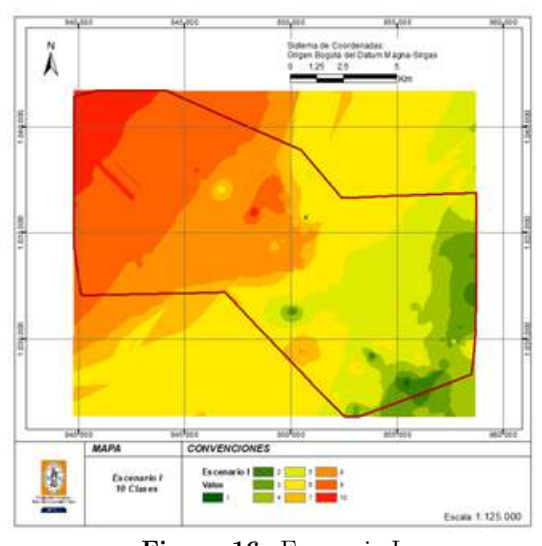

**Figura 16.** Escenario I:  $E_{I} = B \cdot 0.73 + G \cdot 0.21 + CMT \cdot 0.06$  (1)

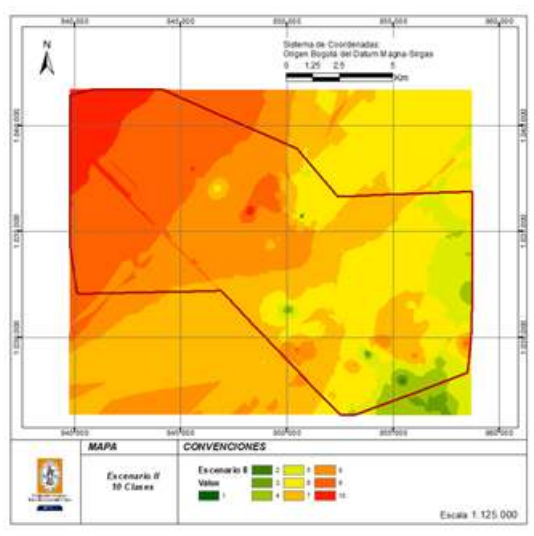

**Figura 17.** Escenario II:  $E_{I}I = B \cdot 0.73 + G \cdot 0.06 + CMT \cdot 0.21$  (2)

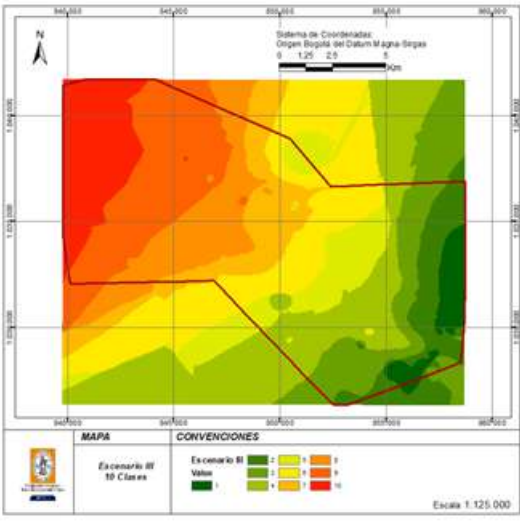

**Figura 18.** Escenario III:  $E_1 = B \cdot 0.21 + G \cdot 0.73 + CMT \cdot 0.06$  (3)

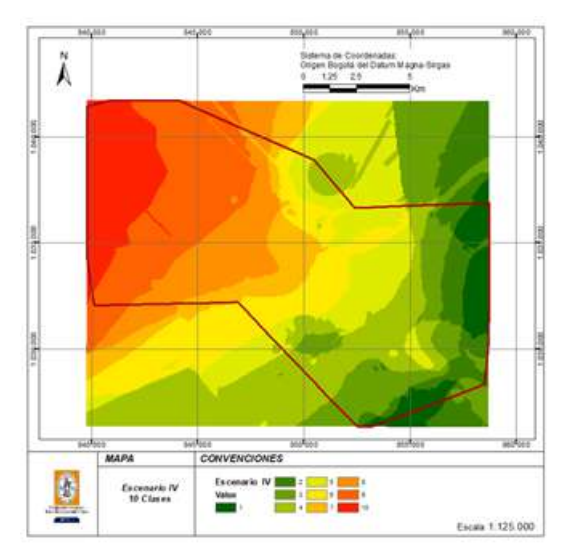

**Figura 19.** Escenario IV:  $E$ <sup>*L*</sup> $I = B \cdot 0.06 + G \cdot 0.73 + CMT \cdot 0.21$  (4)

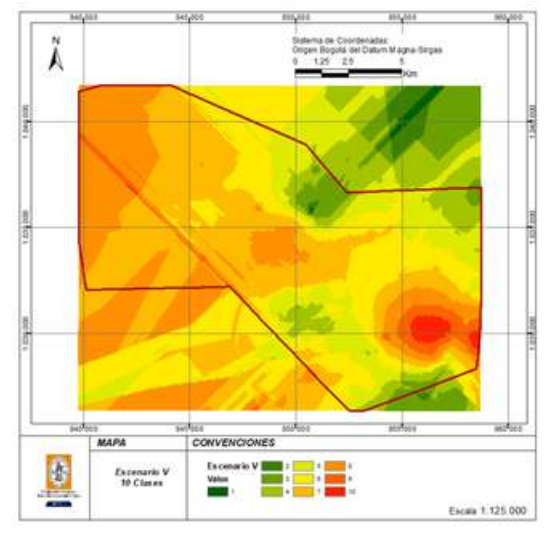

**Figura 20.** Escenario V:  $E_V = B \cdot 0.21 + G \cdot 0.06 + CMT \cdot 0.73$  (5)

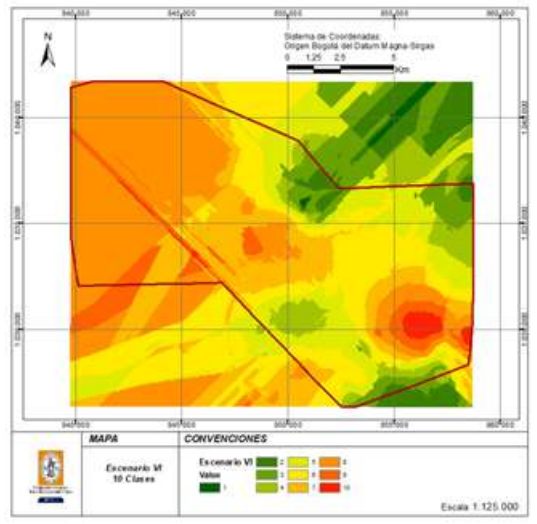

**Figura 21.** Escenario VI:  $E_VI = B \cdot 0.06 + G \cdot 0.21 + CMT \cdot 0.73$  (6)

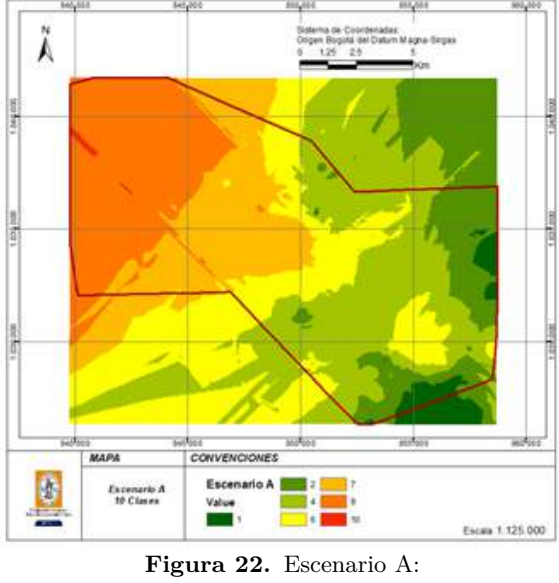

 $E_A=(B \cdot 1.00 + G \cdot 1.00 + CMT \cdot 1.00)/3$  (7)

Finalmente, se suman los 7 modelos y se dividen por 7. A su vez, se reclasifica el resultado en un Ráster de 10 rangos iguales donde el valor 1 corresponde a las zonas con menor favorabilidad y 10 corresponde a las zonas con mayor favorabilidad.

Con el fin de trabajar en una franja de confiabilidad alejada de los valores extremos, este trabajo asume que las zonas con mayor adecuabilidad geotérmica, según las variables geofísicas de gravedad observada, anomalía de Bouguer y campo magnético terrestre se encuentran en el rango 4 y 6 de los valores. La Figura [23](#page-10-0) resalta en un polígono de color amarillo las zonas que, según el modelo desarrollado en este trabajo, presentan una favorabilidad de potencial geotérmico y sobre ellas deben desarrollarse actividades de exploración con mayor detalle.

<span id="page-10-0"></span>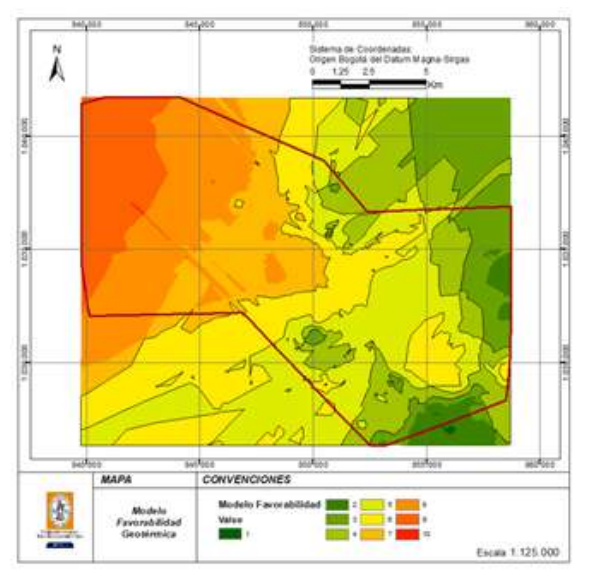

**Figura 23.** Modelo de favorabilidad geotérmica.

# IV. Análisis de resultados

Para validar los resultados del modelo de adecuabilidad, se hace una comparación con la geología estructural del área de interés, las evidencias geoquímicas y el modelo más reciente desarrollado para la zona.

A. Comparación del modelo con las estructuras geológicas y las evidencias geoquímicas

<span id="page-10-1"></span>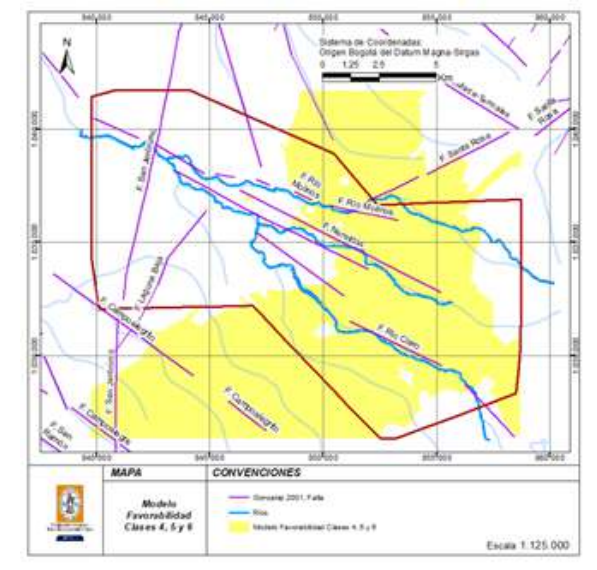

**Figura 24.** Modelo de favorabilidad con respecto a fallas geológicas

La Figura [24](#page-10-1) permite visualizar en color rojo las fallas reportadas en el año 2009 por el Instituto Nacional de Investigaciones Geológico Mineras (hoy Servicio Geológico Colombiano) [\[18\]](#page-13-16), las cuales transcurren en el sentido NE-SO. Siguiendo la distribución de la zona con adecuabilidad geotérmica resaltada en amarillo estas podrían definir su extensión lateral. También se puede visualizar otro grupo de fallas en color púrpura reportadas en el año 2001 por González [18], que transcurren en sentido NO–SE, tales como Villamaría, Río Claro, Nereidas, Campoalegre, Campoalegrito y que al parecer controlan la otra dimensión de la zona de favorabilidad.

Se observa además que la tendencia de dirección NE-SO es paralela a la cordillera volcánica del Volcán Nevado del Ruiz, lo que permite inferir una correlación con la dirección del vulcanismo.

La Figura 25 permite visualizar con mayor facilidad estas tendencias. Este comportamiento del modelo respecto a las fallas deja inferir que las fallas hacen las veces de elementos de control en los límites de las zonas en las que se debe adelantar exploración con mayor detalle.

La Figura [26](#page-11-0) permite visualizar los sitios resaltados en amarillo donde se han encontrado evidencias de factores geoquímicos como fumarolas, aguas termales, emisiones de gases, entre otros. Estas coinciden en el área de favorabilidad o su vecindad, confirmando que el modelo discurre en una zona con evidencias geotérmicas.

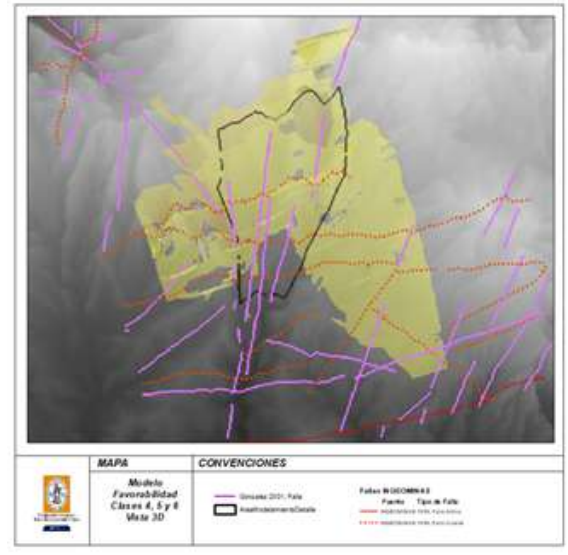

**Figura 25.** Vista 3D del modelo de favorabilidad respecto a fallas geológicas

<span id="page-11-0"></span>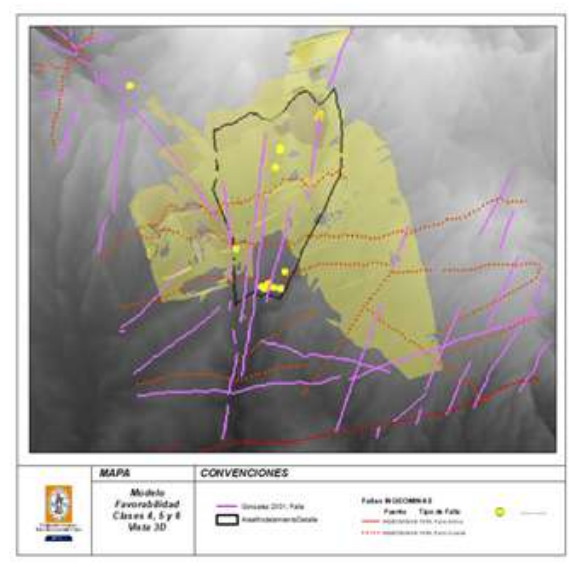

**Figura 26.** Vista 3D modelo de favorabilidad respecto a evidencias geoquímicas

La Figura 27 permite observar con mejor detalle el comportamiento de las evidencias geoquímicas (puntos amarillos), las fallas geológicas y la red de drenaje. Las fallas Río Claro y Nereidas, sobre las cueles discurren los ríos con el mismo nombre y el río Molinos, presentan la mayor concentración de evidencias geoquímicas dela zona de favorabilidad, lo que permite estrechar la zona para posteriores levantamientos de campo con mayor detalle.

Además, la intersección de los sistemas de fallas NE-SO y NO-SE podrían haber desarrollado zonas propicias para la circulación de fluidos, lo cual se puede contrastar con las evidencias geoquímicas que afloran en las zonas de intersección.

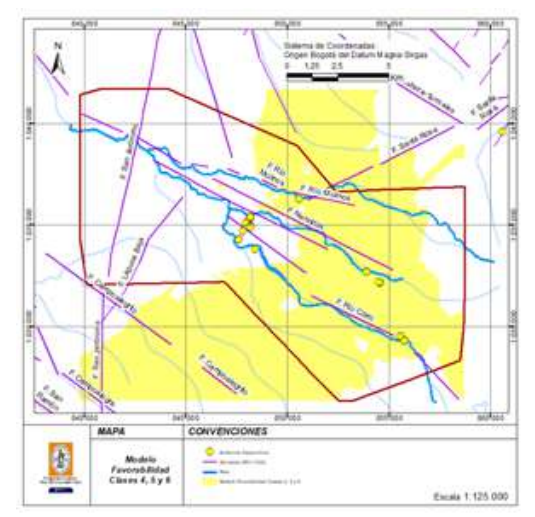

**Figura 27.** Modelo de favorabilidad respecto a evidencias geoquímicas

#### B. Comparación del modelo con otros modelos

La Figura 28 despliega el modelo LAGEO 2016 [\[20\]](#page-13-18) resultado de la consultoría adelantada para EPM con tres zonas de potencial geotérmico y los sitios recomendados para adelantar perforaciones exploratorias. La totalidad de las zonas de potencial probable y posible están contenidas en la zona de favorabilidad del modelo de este trabajo, al igual que potenciales sitios de perforación.

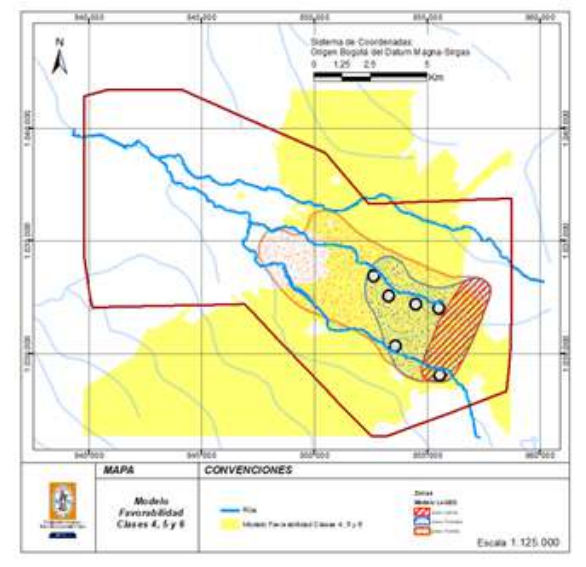

**Figura 28.** Modelo favorabilidad respecto a modelo geotérmico LAGEO 2016

Además, las zonas identificadas por LAGEO en sus estudios están orientadas en dirección NO-SE conforme la orientación de las fallas Río Claro y Las Nereidas, las cuales delimitan la zona de mayor interés según el modelo obtenido en este trabajo.

# VI. Conclusiones y recomendaciones

π

Este trabajo aborda la depuración de los datos desde la validación de las cotas levantadas en campo y su comparación con las cotas de un MDE creado con nuevas tecnologías SRTM de la NASA de 30 m y el MDE de 10 m construido con levantamiento LIDAR. Esta decisión marca una gran diferencia con la metodología de control de calidad de datos de gravedad basada en la correlación inversa que existe entre la gravedad y las cotas del terreno, donde al ser menor la elevación se espera que los valores de gravedad sean más altos y viceversa [\[7\]](#page-13-5). El método utilizado en este trabajo deja los valores de gravedad tal como han sido estimados en campo, esperando por el contrario aprovechar los valores anómalos de gravedad para el modelo.

La utilización del método AHP de Saaty y los valores de intensidad aplicados, son la base metodológica del modelo de este trabajo. Ello permite integrar y correlacionar diferentes tipos de datos (no solamente geofísicos). Conforme el esquema de jerarquías recomendado por los expertos, se hace posible obtener mejores modelos de favorabilidad. La manera como se combinan las variables en grupos de a tres (para este caso de aplicación) constituye otro hito importante que hace la diferencia de este modelo frente a otros que fueron revisados.

La aplicación de la validación cruzada como instrumento para seleccionar los mejores modelos de datos y los procedimientos de interpolación aportaron a este trabajo un elemento de fondo que garantiza la construcción de modelos más cercanos a la realidad de los datos en campo.

La incorporación de las tres variables geofísicas correspondientes a la gravedad observada, la anomalía de Bouguer y el campo magnético terrestre para la construcción del modelo fue acertada. Queda pendiente incorporar otras variables como la prospección geoeléctrica, la magnetotelúrica y las variables geoquímicas, que permitan ajustarlo y mejorarlo.

La metodología propuesta para obtener el modelo de adecuabilidad, permite minimizar los costos de exploración de mayor detalle, porque ajusta las áreas de exploración de una manera sencilla, a partir de variables que todo estudio geocientífico debe tener al inicio del proyecto geotérmico: gravedad observada y campo magnético terrestre, porque la anomalía de Bouguer se estima a partir de la gravedad observada.

El modelo de adecuabilidad no utilizó un software especializado para modelamiento geotérmico, siendo este concepto otro factor que aporta en la disminución de los costos de exploración. Además, este modelo de adecuabilidad puede ser replicado de manera sencilla aun con un software libre, porque conceptualmente no tiene que ser realizado en ArcGIS y es independiente del software utilizado.

Los resultados de la comparación del modelo desa-

rrollado para este trabajo respecto al comportamiento de la geología estructural en el área de interés, las evidencias geoquímicas y el modelo LAGEO 2016, permiten afirmar que el modelo para la obtención de zonas de adecuabilidad se ajusta muy bien a los resultados de las investigaciones adelantadas por los diversos expertos, que han abordado el modelamiento geotérmico en el Valle de Las Nereidas. Se resalta que la tendencia de dirección NE–SO de la zona de adecuabilidad es paralela a la cordillera volcánica del Volcán Nevado del Ruiz, con una muy buena correlación con la dirección del vulcanismo de la zona.

Sumado a lo anterior la metodología para depurar los datos basada en la validación de cotas observadas en campo respecto a cotas MDE híbrido, fue acertada e innovadora. Se propone entonces construir un nuevo MDE híbrido que utilice el MDE ALOS PALSAR de resolución 12 m combinado con el MDE LIDAR utilizado en este trabajo.

El software ArcGIS Desktop utilizado para la representación 3D de las variables analizadas no respondió de manera adecuada porque dificultaba la visualización de muchos de los datos, dado que la topografía del terreno los "oculta" tras las ondulaciones del terreno y para poder generar el modelo 3D debían ser exageradas. Se recomienda probar la visualización 3D de ArcGIS Pro, nueva versión del software que podría contar con mejores filtros para visualización 3D.

## V. Trabajos futuros

En trabajos futuros se debe abordar lo siguiente:

Mejorar la depuración de datos con un nuevo MDE híbrido a partir del LIDAR del área de interés y datos ALOS PALSAR de libre distribución.

Recalcular y revisar las anomalías de Bouguer de los datos históricos del modelo, en función de las cotas del nuevo MDE.

Incorporar, según la metodología propuesta nuevas variables provenientes de geoeléctrica, magnetotelúrica, geoquímica y geología.

Probar la visualización 3D de ArcGIS Pro, nueva versión del software ESRI que podría contar con mejores filtros para la visualización 3D.

Implementar el modelo en software libre, para ofrecer al mundo de la geotermia un instrumento de fácil acceso y no comercial, que pueda ser mejorado fácilmente desde el ámbito académico y con posibilidad de menores costos en el componente de software y conocimiento.

## Referencias

<span id="page-12-0"></span>[1] Congreso de la República, *"*Ley 1715 de 2014: Por medio de la cual se regula la integración de las energías renovables no convencionales al sistema energético nacional". Bogotá, Colombia: Diario Oficial, 2014.

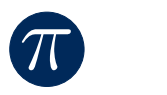

- <span id="page-13-0"></span>[2] C. Trust, *"*Análisis económico y evaluación costo beneficio de los mecanismos , herramientas y estrategias para la promoción de FNCER en Colombia, Informe final". Bogotá: UPME, 2015.
- <span id="page-13-1"></span>[3] ESMAP, *"*Análisis comparativo de estrategias para la mitigación del riesgo asociado a los recursos geotérmicos". Washington DC: Banco Internacional para la Reconstrucción y el Desarrollo/Grupo Banco Mundial, 2016.
- <span id="page-13-2"></span>[4] Instituto de Investigaciones Eléctricas, "Energía geotérmica: estado del arte de la tecnología de generación de energía eléctrica a partir de la geotermia." 2012. [Online]. Available: [https://tinyurl.com/ybe7zh8l.](https://tinyurl.com/ybe7zh8l) [Access: 03–06– 2020].
- <span id="page-13-3"></span>[5] Subsecretaría de Energías Renovables y Eficiencia Energética, "Energía geotérmica: estado del arte de la tecnología de generación de energía eléctrica a partir de la geotermia." 2019. [Online]. Available: <https://tinyurl.com/y7eg7ofd> [Access: 03–06–2020].
- <span id="page-13-4"></span>[6] OLADE, "Eprocesos competitivos para el financiamiento de proyectos de energías renovables, situación en américa latina y el caribe." 2020. [Online]. Available: <https://tinyurl.com/ydafcsc6> [Access: 03–06–2020].
- <span id="page-13-5"></span>[7] LAGEO, *Síntesis Geofísica y Modelo 3D MT*. San Salvador: LaGeo, 2016.
- <span id="page-13-6"></span>[8] G. V. Velásquez, ENEL, and CHEC, *Proyecto de investigación geotérmica en la región del Macizo Volcánico del Ruiz*. Roma: ENEL, 1968.
- <span id="page-13-7"></span>[9] CHEC, ENEL, and ICEL, *Investigación geotérmica en la región del Macizo Volcánico del Ruiz (Colombia) Fase I: Programa de trabajo*. Manizales: ENEL, 1979.
- <span id="page-13-8"></span>[10] CHEC and CONTECOL, *Investigación geotérmica del Macizo Volcánico del Ruiz, Fase II, Etapa A, Volúmenes I al X*. Manizales: CONTECOL, 1983.
- <span id="page-13-9"></span>[11] D. GENZL, *Nereidas exploration well N1, Drilling report*. Manizales: DesignPower Genzl, 1997.
- <span id="page-13-10"></span>[12] D. GENZL, *Nereidas exploration well N1. Post drilling scientific review*. Manizales: DesignPower Genzl, 1997.
- <span id="page-13-11"></span>[13] L. Dewhurst Group, *Phase 1: Geothermal Exploration Part 1: Main Report*. Manizales: Dewhurst Group, 2013.
- <span id="page-13-12"></span>[14] L. Dewhurst Group, *Phase 1: Geothermal Exploration Legacy Part 2: Data Abstract and Review*. Manizales: Dewhurst Group, 2013.
- <span id="page-13-13"></span>[15] L. Dewhurst Group, *Phase 1: Geothermal Exploration Part 3: New Geology*. Manizales: Dewhurst Group, 2013.
- <span id="page-13-14"></span>[16] L. Dewhurst Group, *Phase 1: Geothermal Exploration Part 4: Geochemistry*. Manizales: Dewhurst

Group, 2013.

- <span id="page-13-15"></span>[17] L. Dewhurst Group, *Estudio de Factibilidad de una central geotérmica con miras a exploraciones profundas*. Manizales: Dewhurst Group, 2016.
- <span id="page-13-16"></span>[18] LAGEO, *Informe de Síntesis de Geología*. San Salvador: LaGeo, 2016.
- <span id="page-13-17"></span>[19] LAGEO, *Síntesis de Geoquímica*. San Salvador: LaGeo, 2016.
- <span id="page-13-18"></span>[20] LAGEO, *Informe Ingeniería de Reservorios*. San Salvador: LaGeo, 2016.
- <span id="page-13-19"></span>[21] M. A. Díaz, *"*Geoestadística Aplicada". Mexico D.F.: Universidad Nacional Autónoma de México, Instituto de Geofísica, 2002.
- <span id="page-13-20"></span>[22] X. Emery, *"*Apuntes de Geoestadística". Chile: Universidad de Chile, Facultad de Ciencias Físicas y Matemáticas, 2007.
- <span id="page-13-21"></span>[23] T. L. Saaty, *Fundamentals of decision making and Priority Theory with the Analythic Hierarchy Process*. USA: RWS Publications. Universidad de Pittsburg, U.S.A., 2000.